## **UPDATE 6.4.0**

- Die Selektion von Objekten, Knotenpunkten und Keyframes ohne Drücken von Shift oder Control hebt alle Selektionen der betreffenden Timeline auf, was das Löschen von Elementen mit der Entf-Taste einfacher macht. Ausgenommen sind davon Spuren, die eine separate Selektionsgruppe sind und einen eigenen Status haben können, was beim Arbeiten, z. B. bei Verschieben aller nachfolgenden Objekte nützlich ist.
- Beim Erstellen von Bildfeldern, Displays oder Tickerfeldern wird nun (Kopie) beim Popup- Menüpunkt angehängt, wenn man den Rechtsklick z. B. auf ein bestehendes Bildfeld etc. gemacht hat, denn es entsteht ja in diesem Fall eine Kopie dieses Bildfeldes.

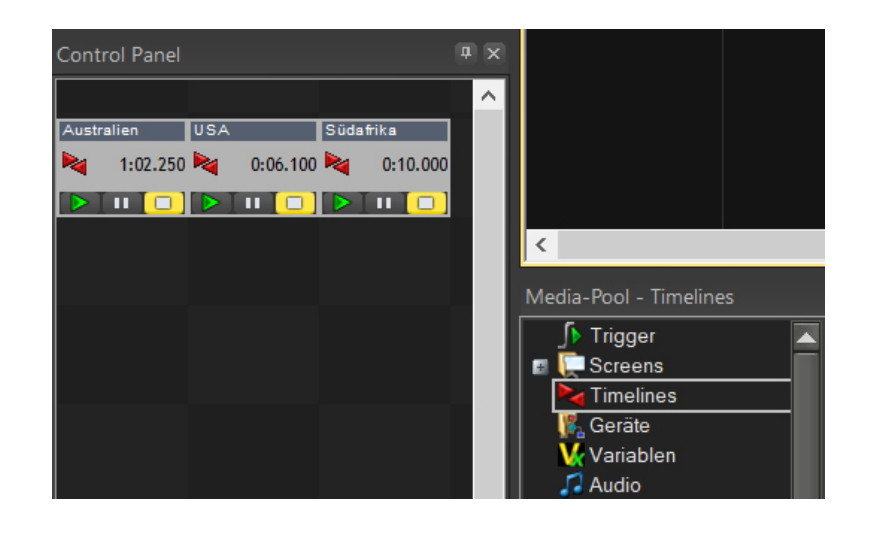

- In den Screen-Eigenschaften gibt es nun bei Kantenglättung die zusätzliche Option Schwach, damit der Anwender die Glättung geringer dosieren kann, denn die Glättung kostet ja auch Performance.
- Die Ausgabe von H.264-Videos für FHD/UHD-Player erfolgt nun mit NVIDIA NVEnc H.264 Encoder statt "MPEG-4 part2 Video"
- Beim Erstellen eines neuen Text-Objekts wird nun automatisch dessen Eigenschaften-Dialog geöffnet.
- Der Menüpunkt Hilfe-Fenster im Vordergrund steht bei der HTML5-Hilfe nicht mehr zur Verfügung, weil die Hilfe im Web- Browser angezeigt wird. Es sind nun auch keine Hilfen im alten CHM-Format mehr verfügbar, da sich die neue HTML5-Hilfe bewährt hat.
- Die Einstellung der Bildfrequenz in den Timeline-Eigenschaften bei Locator-Anzeige wurde entfernt, weil diese nun global für alle Timeline gleich ist.
- Timelines können nun aus dem Media-Pool ins Control Panel gezogen werden, wodurch ein Kontrollfeld entsteht. Dieses Kontrollfeld bietet die Bedienung von Play, Pause und Stop sowie die Anzeige von Status und Zeit-/Countdown.
- Es gibt zwei neue Trigger Timeline Marker aktivieren bzw. Marker deaktivieren (ab Pro-Lizenz).
- Bei der Funktion Extras Projekt überprüfen wird nun auch die maximale Länge der Dateinamen im Pool ins Logfile geschrieben, was für die Fehlersuche bei zu langen Dateinamen nützlich ist.
- Im Hauptmenü Timeline gibt es nun die Funktion Editieren mit Locator. Dieser Modus war und ist standardmäßig immer aktiv und bewirkt, dass der Locator beim Editieren an den Mauszeiger springt, was in den meisten Fällen nützlich ist. Dieses Verhalten kann nun ein- oder ausgeschaltet werden. Ist der Modus Editieren mit Locator ausgeschaltet, bleibt der Locator beim Editieren an dem Platz, wo er steht.
- Das Einrasten am abgekoppelten Locator (siehe oben) ist möglich, wenn dies aktiviert wurde.
- Die Timeline-Zeiten werden nun zusätzlich formatiert (Stunden:Minuten:Sekunden) an Avio übertragen, bisher geschah dies nur in Millisekunden.
- Die Scroll-Punkte, an denen sich der sichtbare Ausschnitt der Timeline ändert, sind nun oben als Dreiecke im Zeitlineal sichtbar und können eingestellt werden. Dies ist mit der Maus bei gedrückter Strg-Taste möglich oder in den Eigenschaften der Timeline.
- Bei Spur-Schiebreglern öffnet nun ein Doppelklick einen Dialog zum Setzen von Wert, Farbe und Wertebereich.
- Es können nun auch mehrere Medienobjekte auf einmal vom Media-Pool in einen Live-Player gezogen werden, diese werden dann an die Playlist angehängt
- Die Funktion Video-Grafikdaten erstellen/aktualisieren ist nun auch für alle selektierten Videos im Media-Pool auf einmal möglich.
- Benutzte Pool-Objekte können nun nach einer Sicherheitsabfrage gelöscht werden. Dabei werden dann alle betroffenen Timeline-Objekte und Live-Player-Einträge gelöscht.
- Das Anfassen und Ziehen von Pool-Objekten in der Listenansicht ist nun nicht mehr auf das Icon beschränkt, sondern funktioniert in der gesamten Zeile. Außerdem funktioniert das Markieren in der Liste nun mit Strg- und Shift-Taste nun wie in Windows üblich.
- Die Eigenschaften von Screens und Geräte-Ports können nun auch in der Baumstruktur im linken Teil des Media-Pools per Rechtsklick und Kontextmenü oder per Doppelklick aufgerufen werden.
- Die Koordinaten für die Lage von Bildfeldern und Displays im Screen wurden auf Oben/Links umgestellt, der Bezugspunkt liegt nun also oben links. Die Koordinaten alter Projekte werden automatisch umgerechnet, Sie brauchen also nichts anzupassen, siehe auch Display-Eigenschaften.
- Für das schnelle und flexible Ändern von Dateipfaden gibt es nun die Funktion Dateipfad ersetzen..., die sich auch auf markierte Dateien einschränken lässt
- Für das künftige USB-SMPTE-Interface von AV Stumpfl ist nun ein Geräte-Port verfügbar.
- Wings Remote kann nun auch mit Bildern umgehen, die im Namen Sonderzeichen wie "+#[]@\$&'(),;=" im Dateinamen haben.
- Beim Kopieren eines Screens per Rechtsklick "Screen hinzufügen" bekommen die Bildfelder im neuen Screen nun die Namen der Bildfelder im bestehenden Screen.
- Die F-Tasten von Wings Remote funktionieren nun auch auf iPad 2.
- Die Beschriftung im Leuchtpult wurde bei großer Skalierung der Arbeitsoberfläche abgeschnitten.
- Nach einer Messagebox wird nun der Fokus auf das zuletzt aktive Fenster gesetzt.
- Beim Entfernen eines Objekts aus einem Live-Player wird nun der zugehörige Pool-Eintrag aktualisiert (Spalte "Benutzt").
- Bei allen Wizards und Standard-Projekten wird nun auf Wings Engines per Default ab Monitor-Ausgang A zugewiesen (statt Windows Monitor 1).